# **Multi-Parcel Online Farmland Auction Bidding Instructions**

Login / Register to use the Auction Software. This can be done by either clicking "Login" on the auction screen or "Login/Register" in the page header.

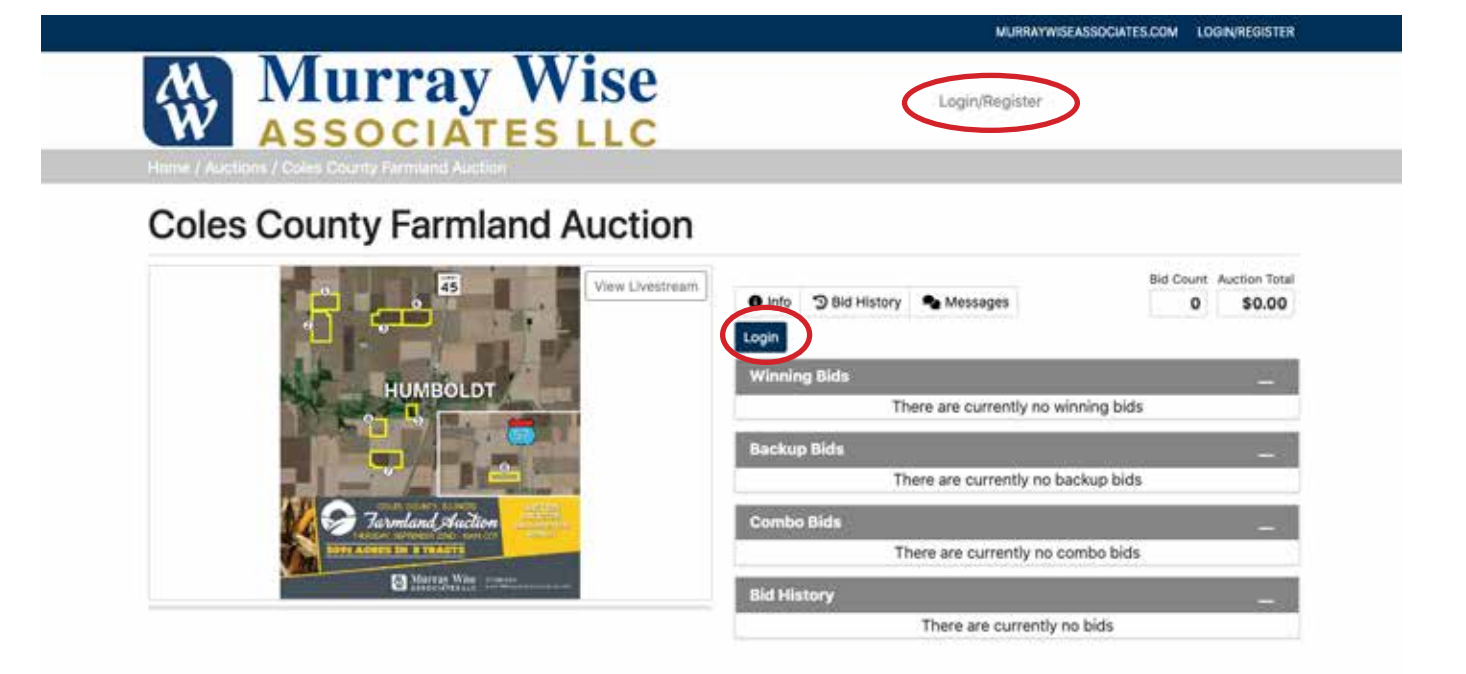

If you already have an account, enter your login information here and click "Login". If not, click "Register" and enter your information.

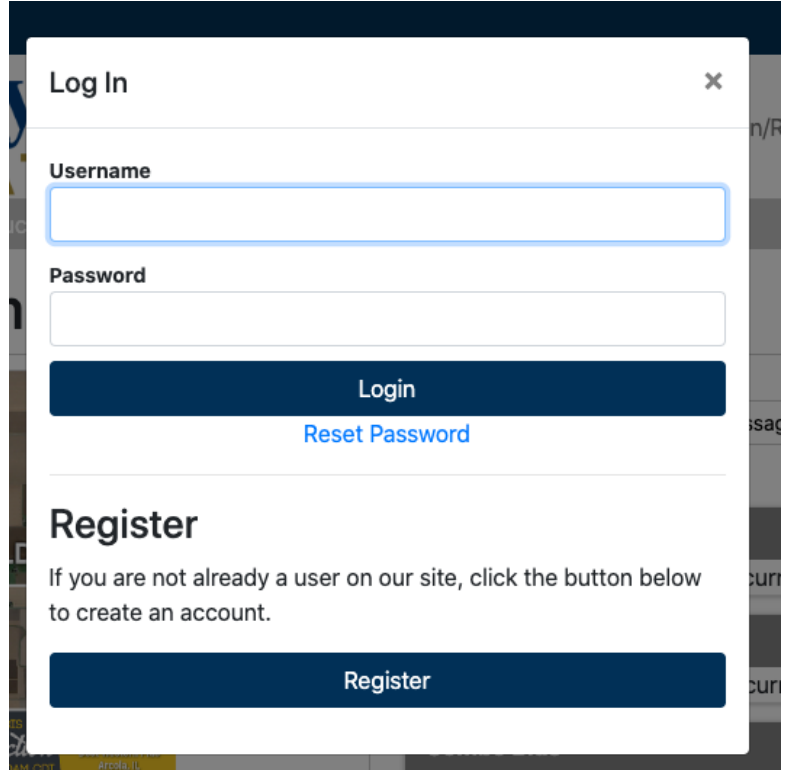

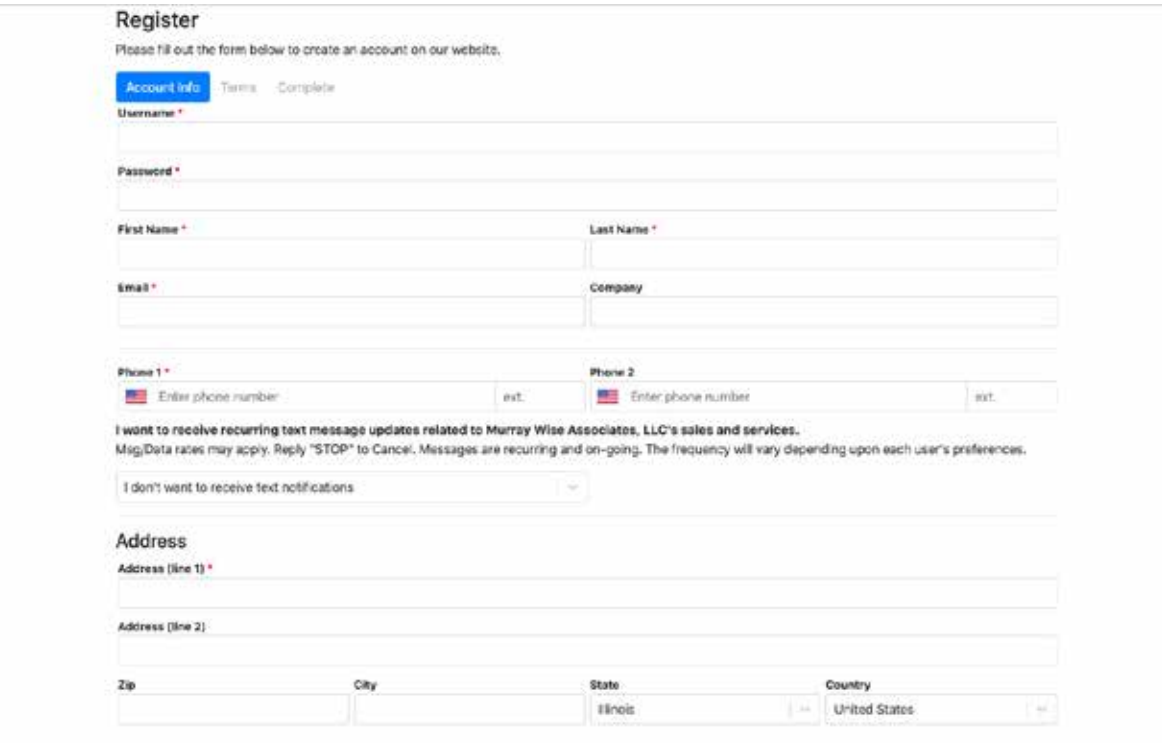

Accept the terms of the Auction Software. You will receive an email from info@mwallc.com sent to the account you registered with. You must click "Verify Email" in this email to finish registering.

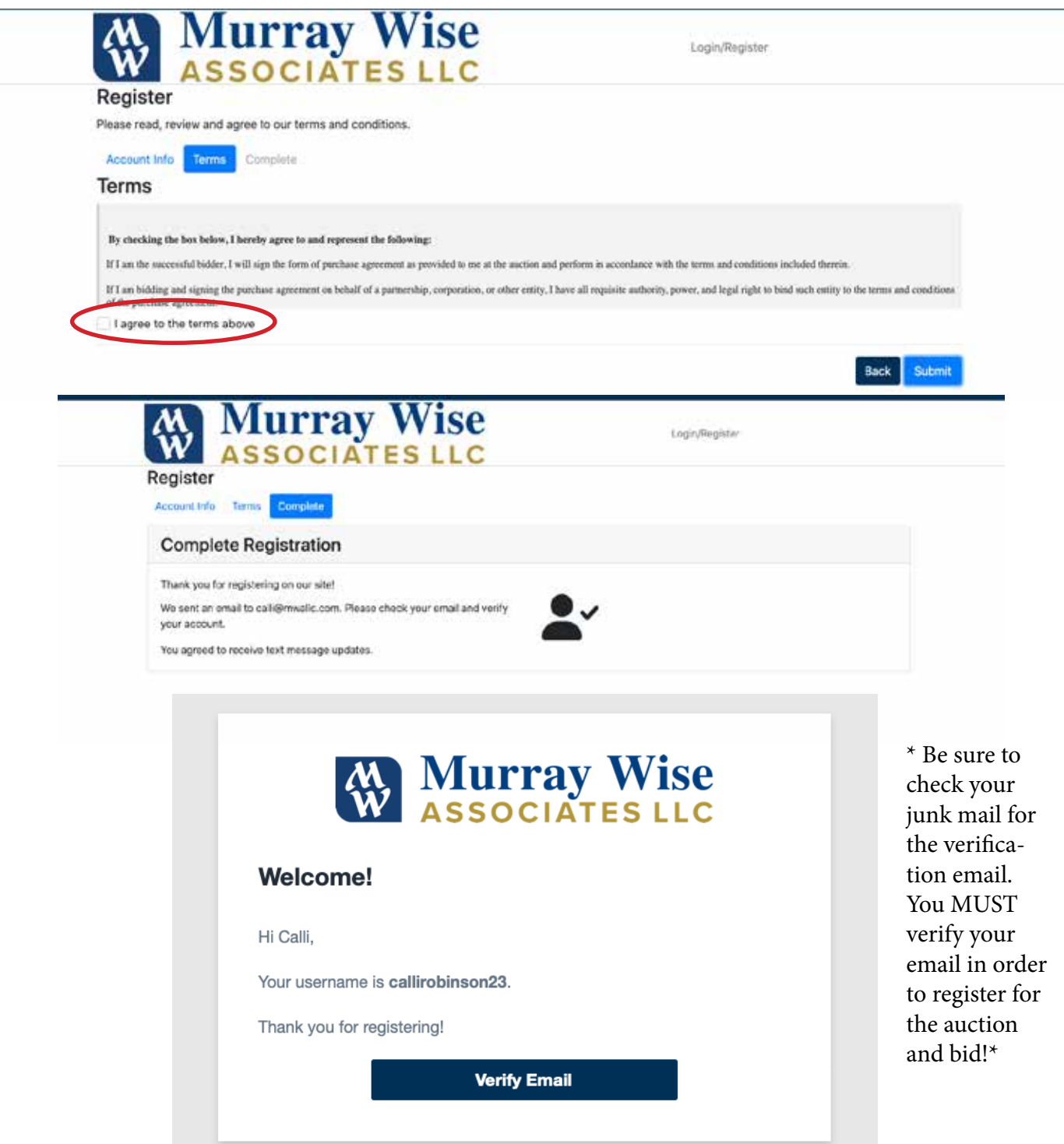

Once you are back to the auction page after having successfully created an account, you can register for the auction by clicking "Register for Auction." Once clicked, the terms of sale should appear. Click "Agree to Terms" to be registered for the auc-

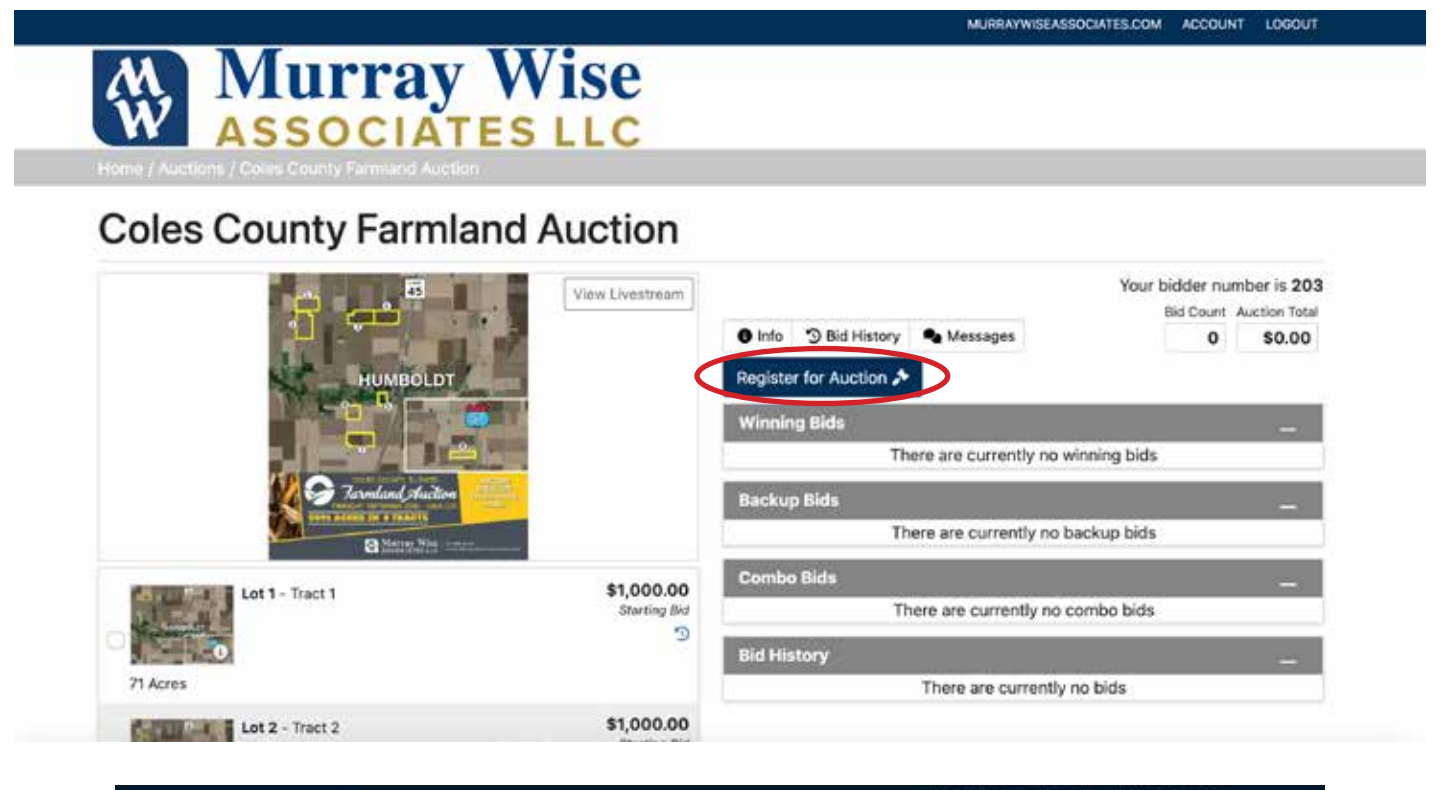

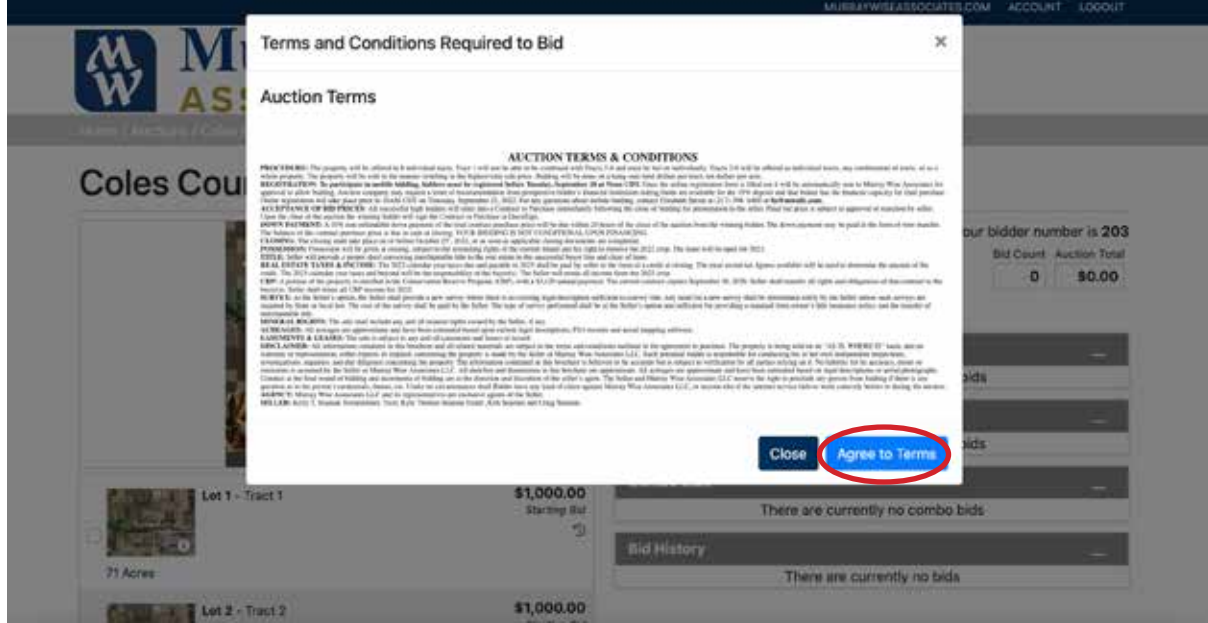

Once you are registered you will be able to select tracts to bid on. In the first round, simply type in which tract you would like to bid on in the "Selected Lots" box, and then select "Request bid" in order to find out what you need to bid to be in the lead.

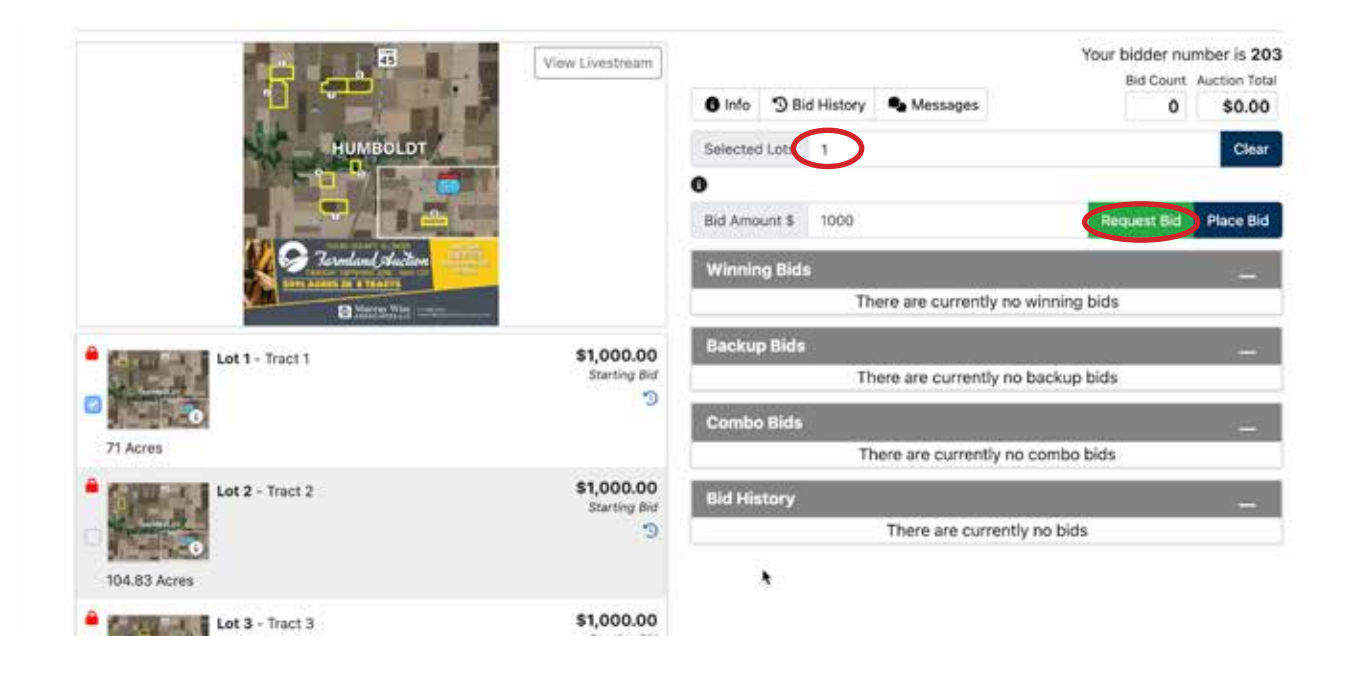

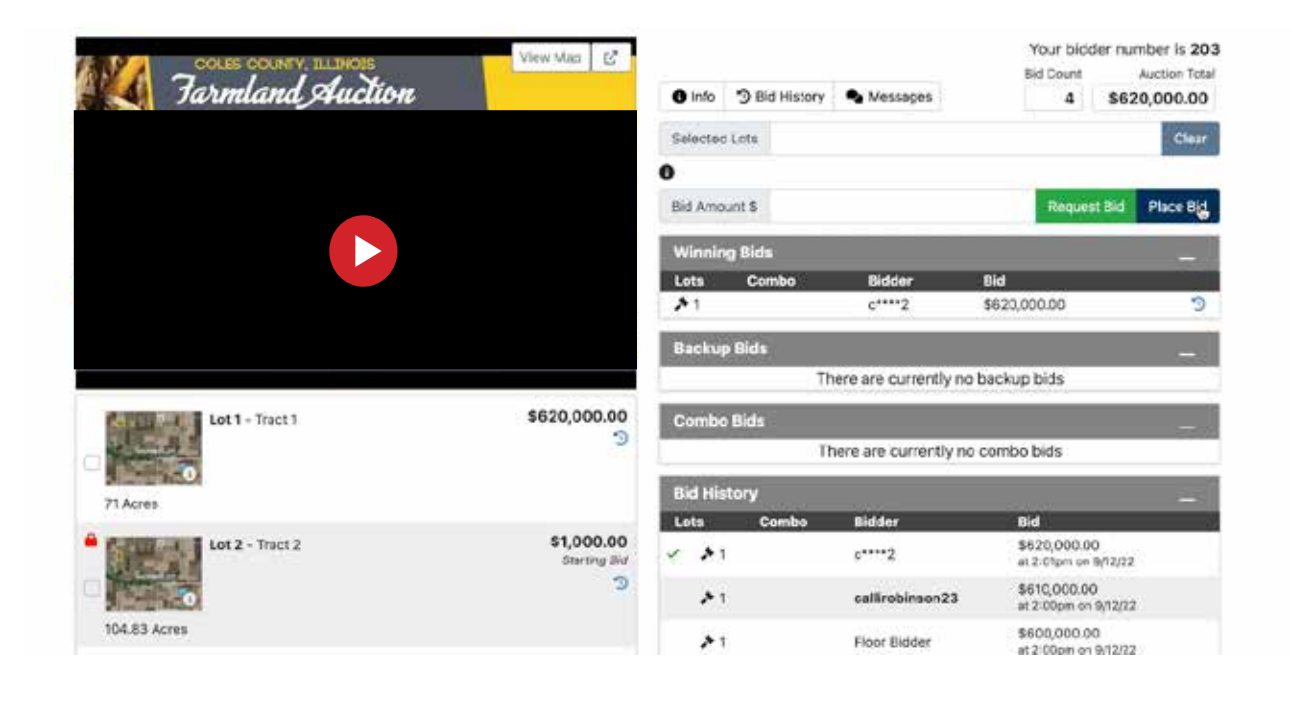

If you try to place a bid that is under the "Bid Increment" a message will appear to let you know your bid was not placed. To know what you have to bid, select the tracts you want to bid on and click "Request Bid." This will tell you what you need to bid to be in the lead on the selected tracts.

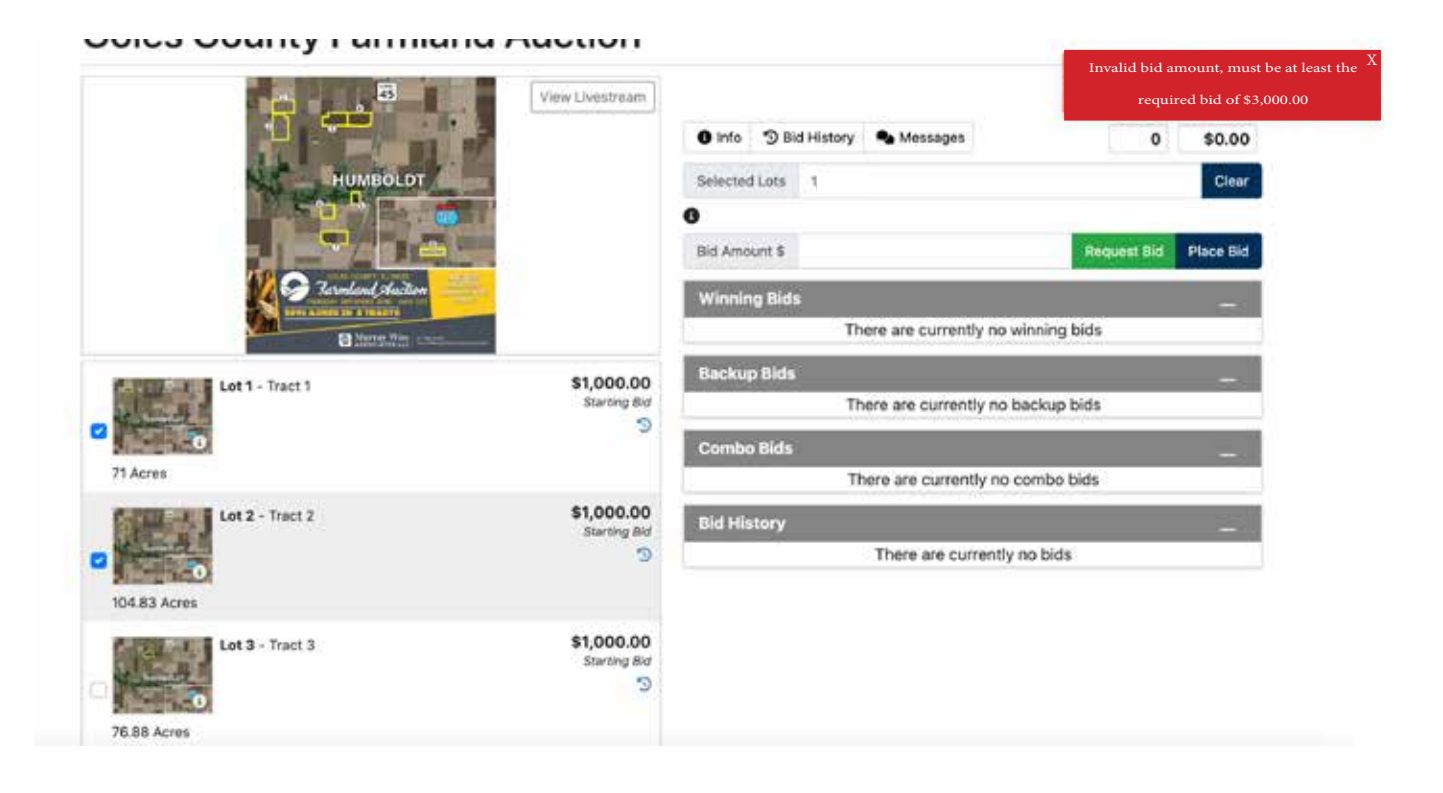

#### **Coles County Farmland Auction**

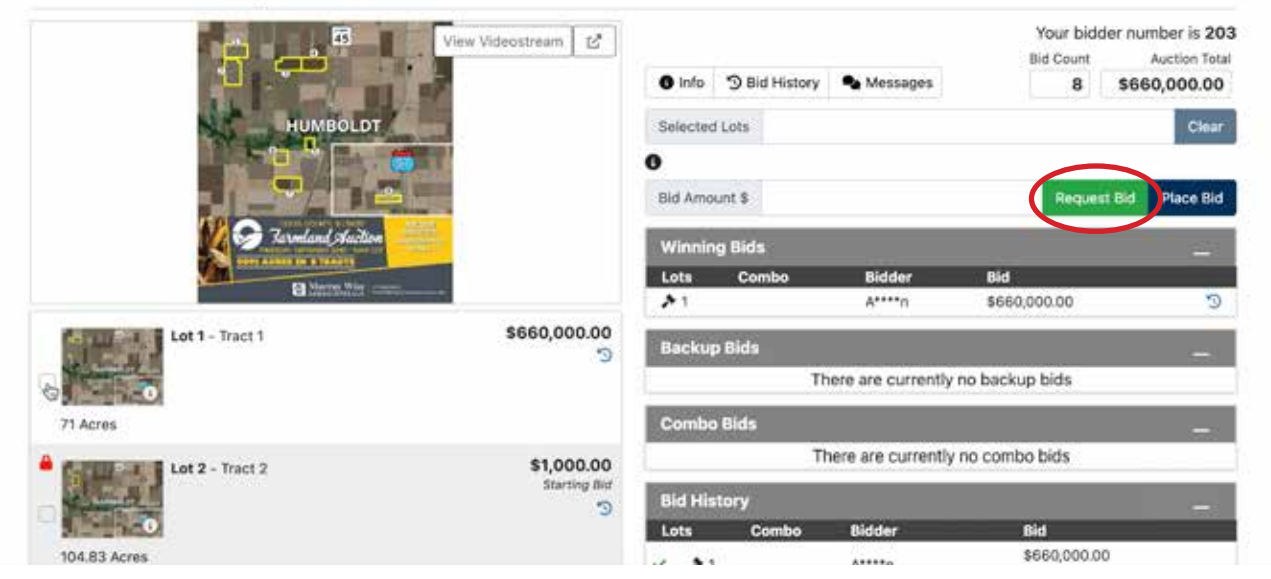

The "Bid Increments" are as follows: Bid Amount Increment  $$0 - $50,000$  \$1,000  $$50,001 - $100,000$  \$2,000  $$100,001 - $250,000$  \$5,000  $$250,001 - $2,000,000$  \$10,000  $>$ \$2,000,000 \$25,000

You may bid less than the "Requested Bid" price. However, you must always bid at least the "Bid Increment" from the previous bid on the tract or combination you are bidding on.

The auctioneer will be walking everyone through the bidding process. To hear the auctioneer, press "View Livestream."

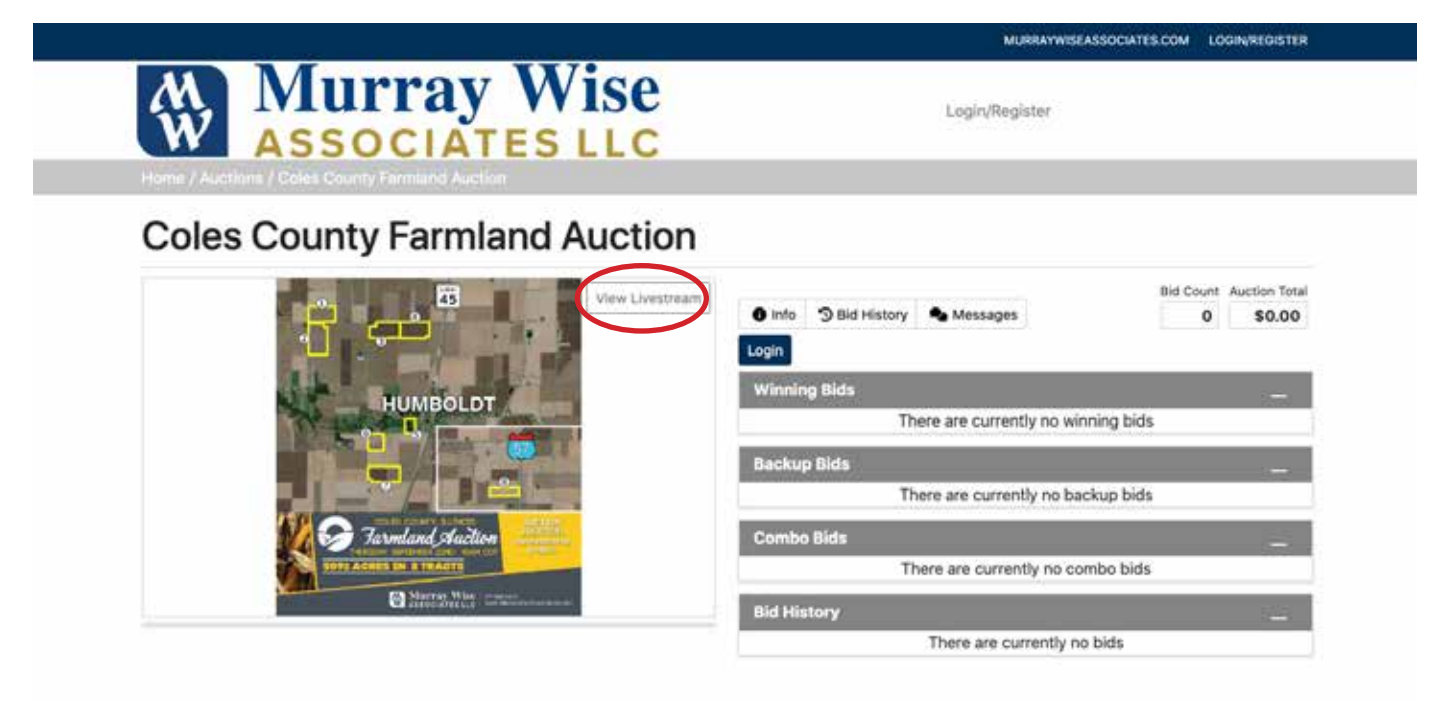

To enter a combination bid you must do one of two things: 1) Type in each tract number, seperated by a comma 2) If you have already bid on this specific combination once prior, the auction software will automatically delegate a "combo code" to your combination. You can now simply time this combo code in to the selected lots box, to continue to bid.

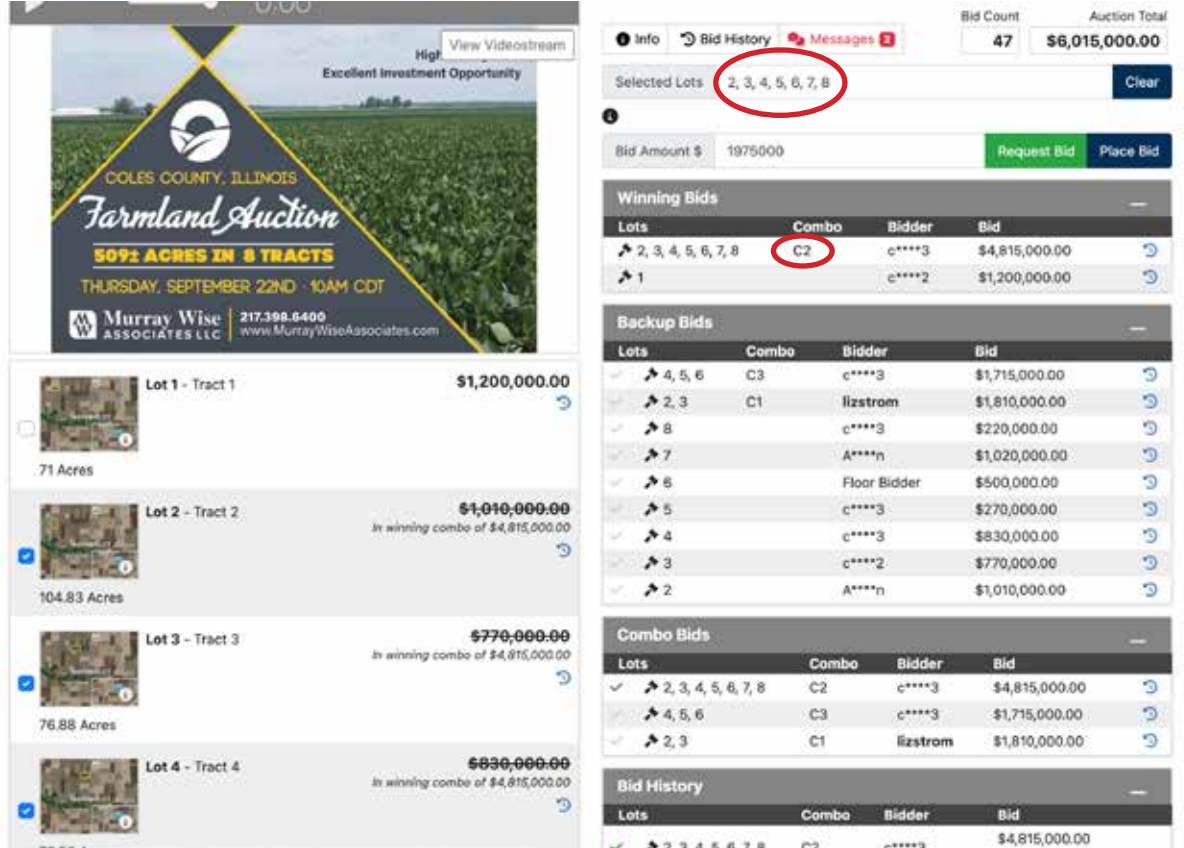

If you are the high bidder currently, a message will appear to let you know your bid was placed and you are the current high bid.

When the auction nears end, the auctioneer will place a time countdown time clock.

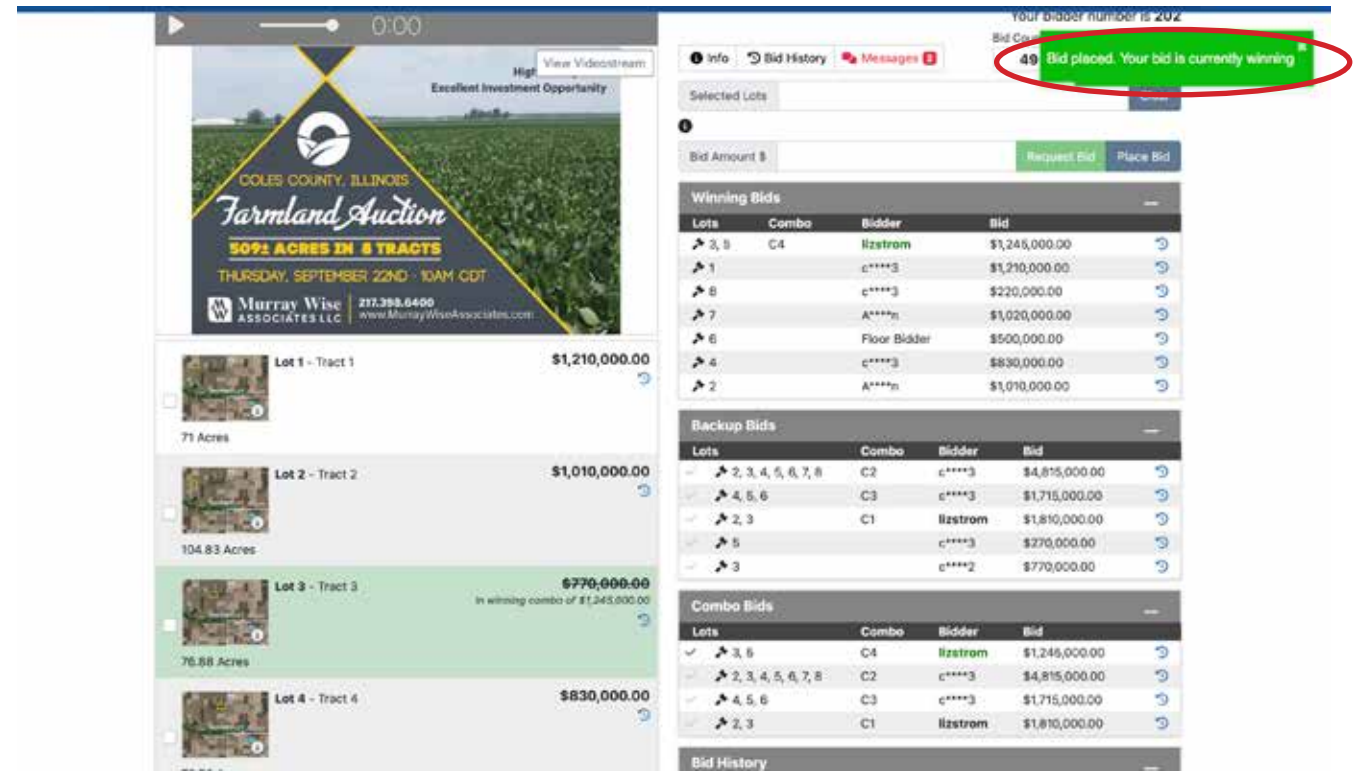

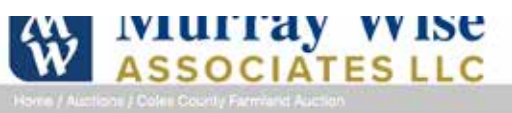

## **Coles County Farmland Auction**

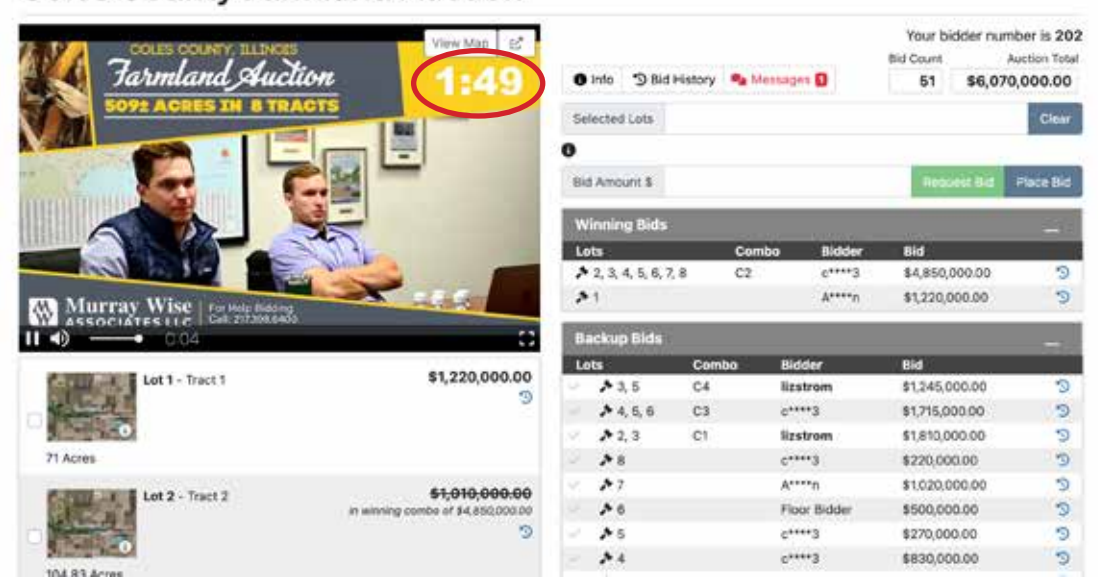

Once you have clicked "View Livesteam" the audio feed will appear as will the button "View Videostream" click "View Videostream" to see the live feed of the auctioneer.

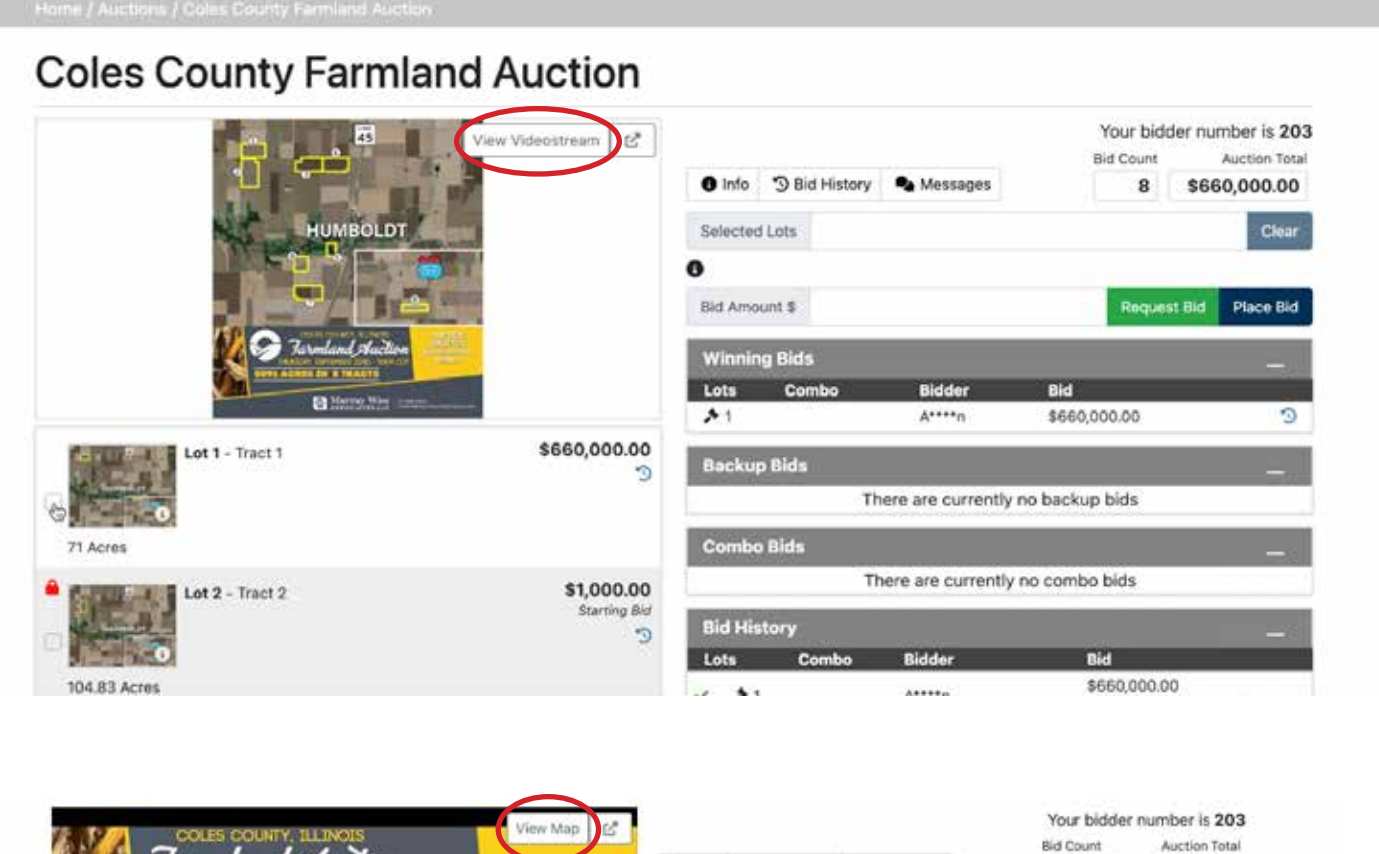

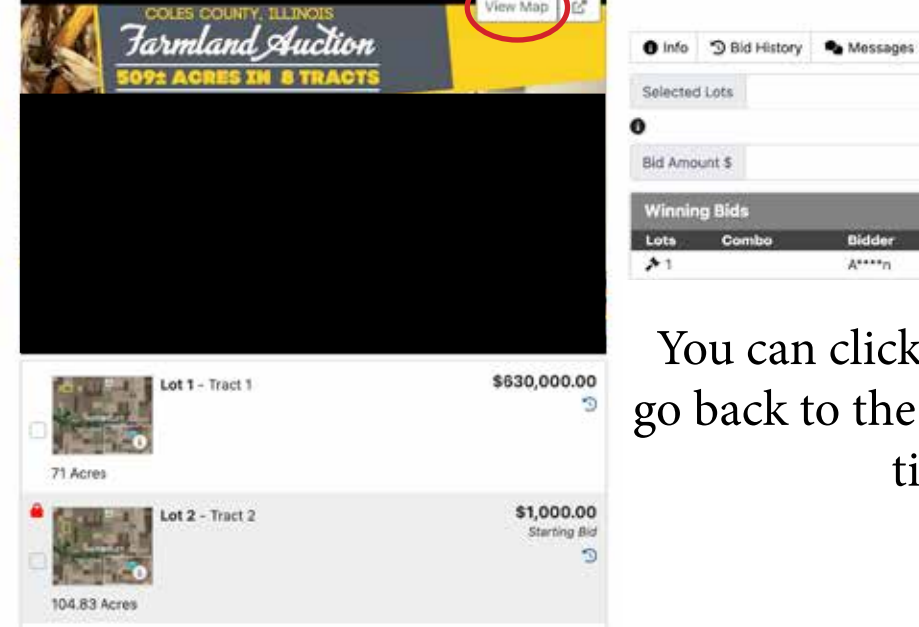

You can click "View Map" to go back to the map view at any time.

 $A^{xxxx}$ n

Priest

\$630,000.00

\$630,000.00

Request Bid Place Bid

Cinis

Y.

 $5<sup>1</sup>$ 

You will receive direct messages from the auctioneer in the message tab. Click on "Messages" to send and receive direct messages with the auctioneer.

### **Coles County Farmland Auction**

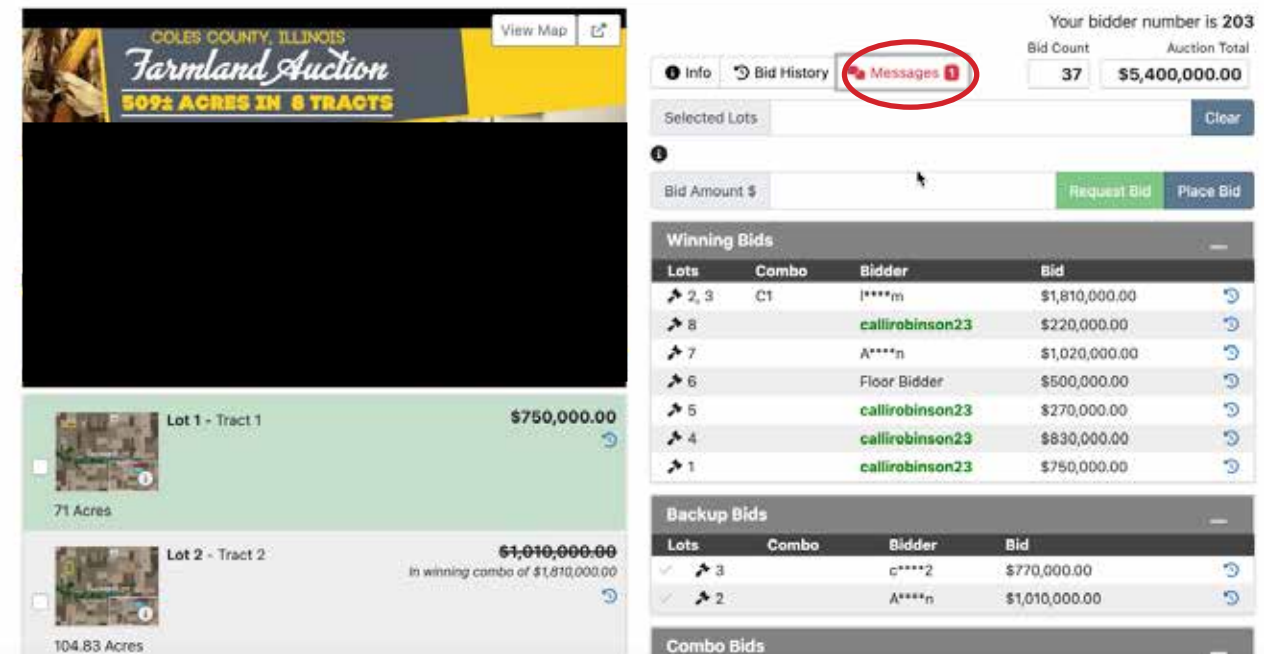

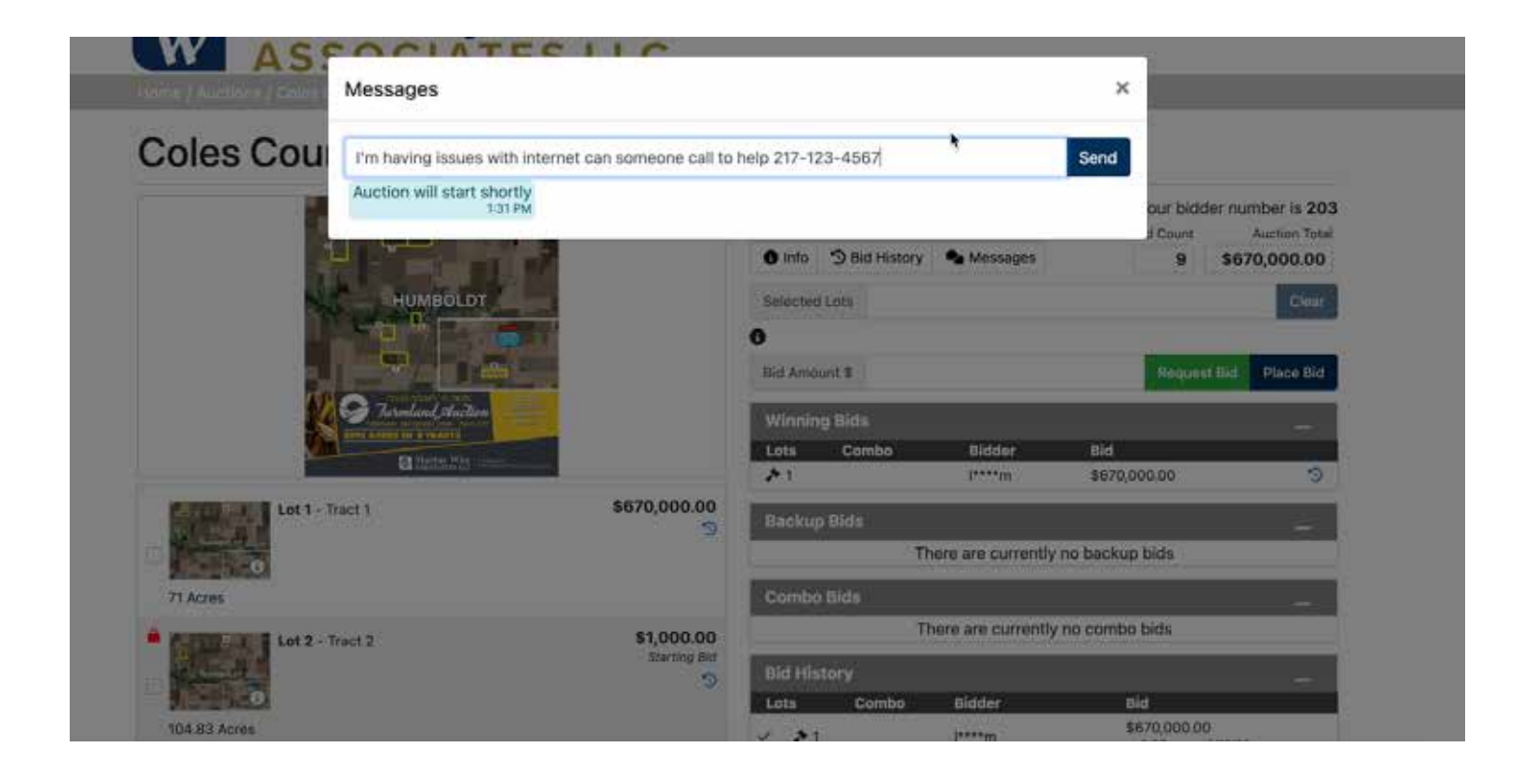

## Definitions:

Winning Bids: This section is showing the bids that are currently the high bidders.

Backup Bids: This section is showing the bids that are in 2nd. If a combination gets broken up one of these "Backup Bids" can end up as a "Winning Bid" again. For example, if someone raises their bid on 3 as an individual tract and breaks up the combination of 3 & 5,

backup bid 5 will move to Winning Bids again. Combo Bids: This Combination Bids section lists all the combinations that have been made throughout the auction.

Bid History: This section shows all bids made throughout the auction.

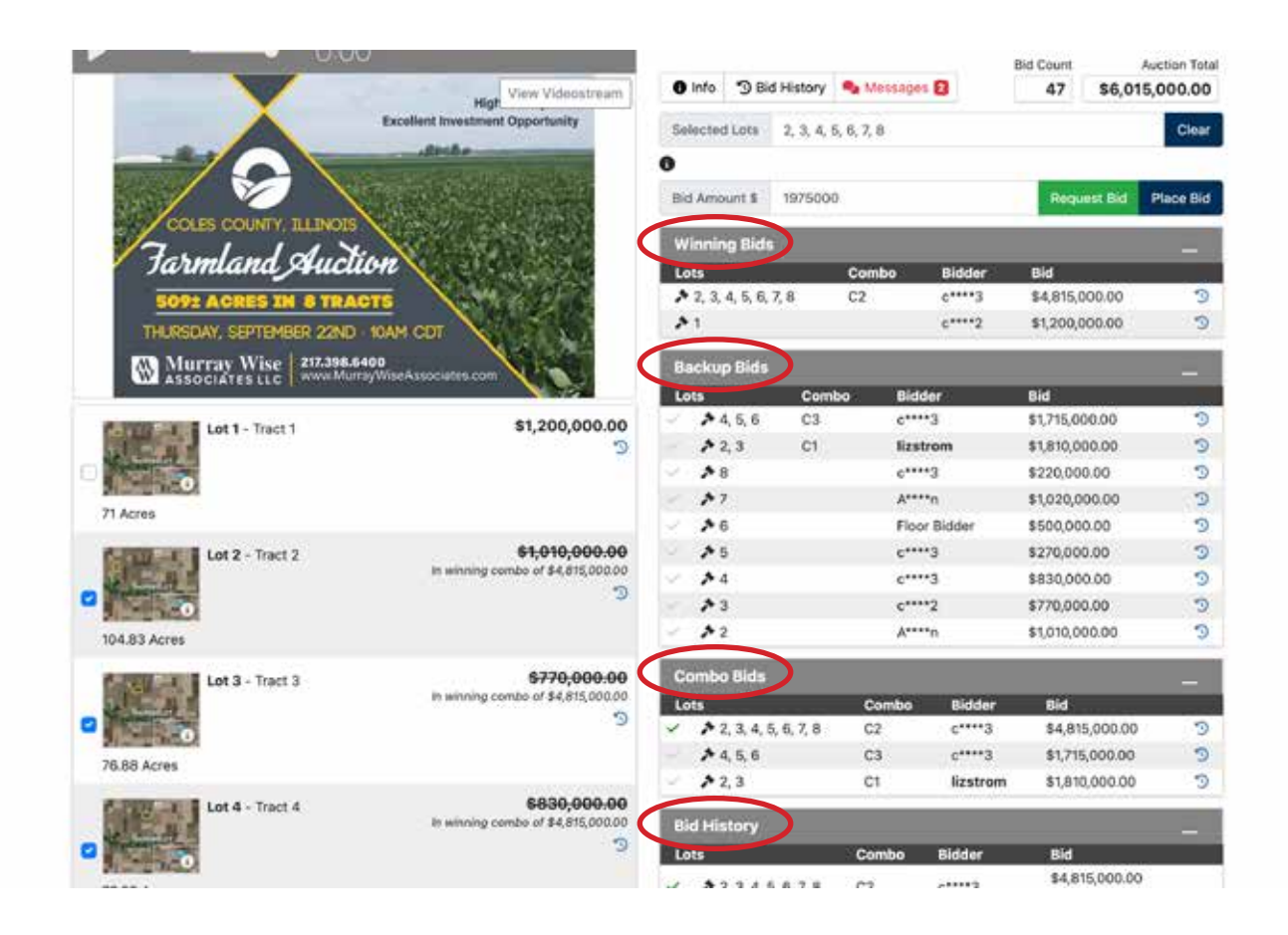

## **Bidding Strategy:**

We will start the Multi-Parcel auction by taking bids on the individual tracts. This will not be your only opportunity to bid on tracts individually. However, if there is a specific tract that you want, make sure to get good bids on the tract in the opening round as this will help keep the tract out of combinations once we open the auction to combination bids.

Once we have received opening bids on all of the tracts we will allow for bidding to continue on individual tracts or tracts to be placed in combinations.

When should you bid in a combination vs on individual tracts?

You should bid on a combination if you want "all or nothing." If you want to own tracts 1, 2, and 3 but wouldn't want to own any of them without the others, you should bid on these in combination and not place individual bids on the tracts as you could end up with only one of them.

You should bid on an individual tract if you want that tract regardless of if you are the successful bidder on any other tracts. For example if you want tracts 3 and 4 but would be happy to have 3 by itself, 4 by itself, or 3 and 4 together, then you should place your bids on the tracts individually.

If you have questions on how to bid at the auction, prior to auction day please email liz@mwallc.com. You may also call 800-607-6888. During auction time there will be numerous bid assistants in the room available to help.